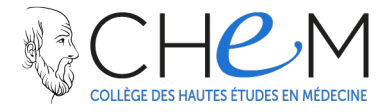

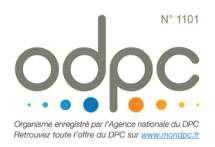

## **COMMENT S'INSCRIRE AUX FORMATIONS** ľ

Je choisis ma (mes) formations :

- sur le site du CHEM : www.chem-sante.fr
- grâce au courrier que j'ai reçu
- par téléphone : 02 98 46 44 97

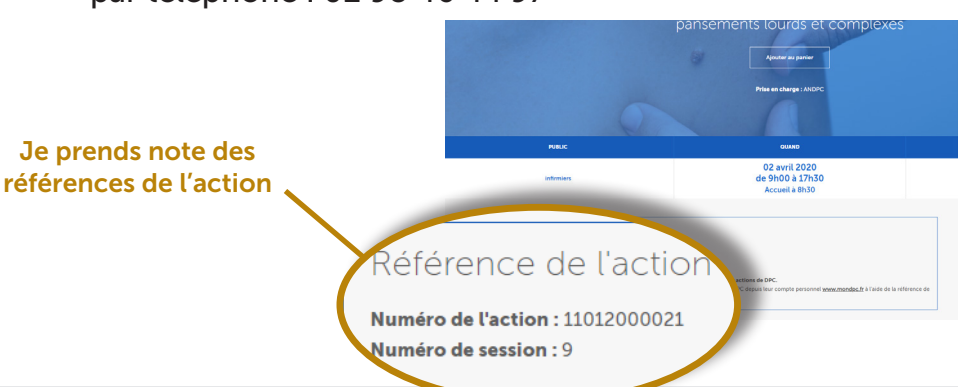

2 Je me connecte sur mon compte personnel www.mondpc.fr muni(e) de mes identifiants personnels

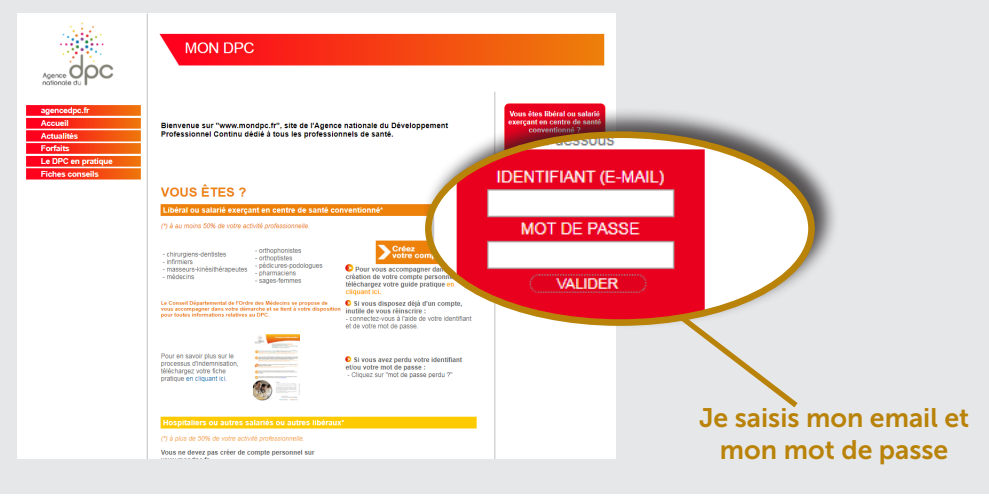

## Je m'inscris à (aux) action(s) choisie(s)

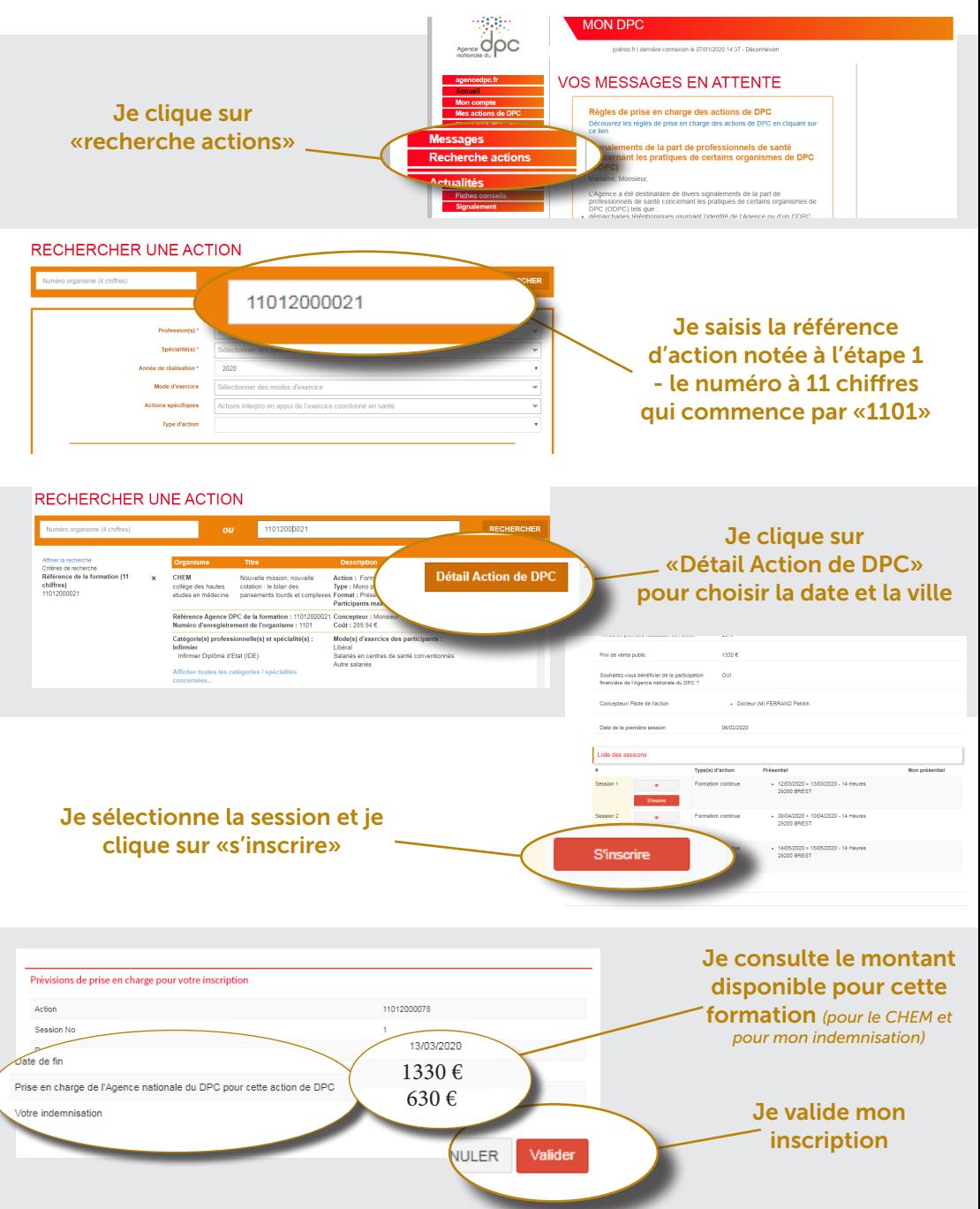

La demande d'inscription est envoyée directement au CHEM.

Dès acceptation par l'un de ses conseillers, je recevrai un mail de confirmation de participation